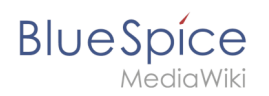

## **Inhaltsverzeichnis**

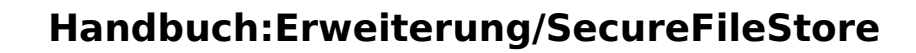

[Versionsgeschichte interaktiv durchsuchen](https://de.wiki.bluespice.com) [VisuellWikitext](https://de.wiki.bluespice.com)

**BlueSpice** 

**[Version vom 3. August 2023, 09:26 Uhr](https://de.wiki.bluespice.com/w/index.php?title=BITV/9.1.1_-_Textalternativen&oldid=8472) [\(Quelltext](https://de.wiki.bluespice.com/w/index.php?title=BITV/9.1.1_-_Textalternativen&action=edit&oldid=8472)  [anzeigen](https://de.wiki.bluespice.com/w/index.php?title=BITV/9.1.1_-_Textalternativen&action=edit&oldid=8472))** [Margit Link-Rodrigue](https://de.wiki.bluespice.com/wiki/Benutzer:Margit.link-rodrigue) [\(Diskussion](https://de.wiki.bluespice.com/w/index.php?title=Benutzer_Diskussion:Margit.link-rodrigue&action=edit&redlink=1) | [Beiträge](https://de.wiki.bluespice.com/wiki/Spezial:Beitr%C3%A4ge/Margit.link-rodrigue)) K ((Benutzername entfernt) (Logbucheinzelheiten entfernt)) [← Zum vorherigen Versionsunterschied](https://de.wiki.bluespice.com/w/index.php?title=BITV/9.1.1_-_Textalternativen&diff=prev&oldid=8472)

**[Version vom 3. August 2023, 09:31 Uhr](https://de.wiki.bluespice.com/w/index.php?title=BITV/9.1.1_-_Textalternativen&oldid=8476) ([Quelltext](https://de.wiki.bluespice.com/w/index.php?title=BITV/9.1.1_-_Textalternativen&action=edit&oldid=8476)  [anzeigen\)](https://de.wiki.bluespice.com/w/index.php?title=BITV/9.1.1_-_Textalternativen&action=edit&oldid=8476)** [Margit Link-Rodrigue](https://de.wiki.bluespice.com/wiki/Benutzer:Margit.link-rodrigue) ([Diskussion](https://de.wiki.bluespice.com/w/index.php?title=Benutzer_Diskussion:Margit.link-rodrigue&action=edit&redlink=1) | [Beiträge\)](https://de.wiki.bluespice.com/wiki/Spezial:Beitr%C3%A4ge/Margit.link-rodrigue)

Keine Bearbeitungszusammenfassung [Markierung:](https://de.wiki.bluespice.com/wiki/Spezial:Markierungen) [Visuelle Bearbeitung](https://de.wiki.bluespice.com/w/index.php?title=Site:VisualEditor&action=view) [Zum nächsten Versionsunterschied →](https://de.wiki.bluespice.com/w/index.php?title=BITV/9.1.1_-_Textalternativen&diff=next&oldid=8476)

#### **Zeile 18: Zeile 18:**

\*Verlinkte, informative Grafik \*Verlinkte, informative Grafik \*Benötigt Alternativtext \*Benötigt Alternativtext **Hinweis: Derzeitige BlueSpice MediaWiki 1.39 Version benutzt keine klare Zuordnung von Bild und Bildunterschrift**. (**Erst ab neueren Versionen**). **\*Sollen das Ziel (Link) bzw**. **die Aktion** (**Schaltfläche**) **bezeichn en**.  $=$  Informative Grafik  $=$   $=$ **{{WCAGBox|9.1.1.1b Alternativtexte für Grafiken und Objekte}}** \*Benötigt Alternativtext \*Benötigt Alternativtext \*Kann auch Text-Alternative benötigen \*Kann auch Text-Alternative benötigen **Hinweis: Derzeitige BlueSpice MediaWiki 1.39 Version benutzt keine klare Zuordnung von Bild und Bildunterschrift. (Erst ab neueren Versionen).** === Sonderinhalte === === Sonderinhalte === **Zeile 34: Zeile 36:**  $=$  Layoutgrafik  $=$   $=$  Layoutgrafik  $=$   $=$  Layoutgrafik  $=$ **{{WCAGBox|9.1.1.1c Leere alt-Attribute für Layoutgrafiken}}** \*Nicht von Inhaltsverantwortlichen erstellt \*Nicht von Inhaltsverantwortlichen erstellt \*Leerer Alternativtext macht bei Inhaltsgrafiken keinen Sinn und \*Leerer Alternativtext macht bei Inhaltsgrafiken keinen Sinn und sollte nicht umgesetzt werden.

#### sollte nicht umgesetzt werden.

## Version vom 3. August 2023, 09:31 Uhr

## Inhaltsverzeichnis 1 [Einleitung .......................................................................................................................................... 4](#page-3-0) 1.1 [Arten von Grafiken ........................................................................................................................ 4](#page-3-1) 1.2 [Beschreibungen ............................................................................................................................. 4](#page-3-2)

# **BlueSpice**

#### Handbuch:Erweiterung/SecureFileStore

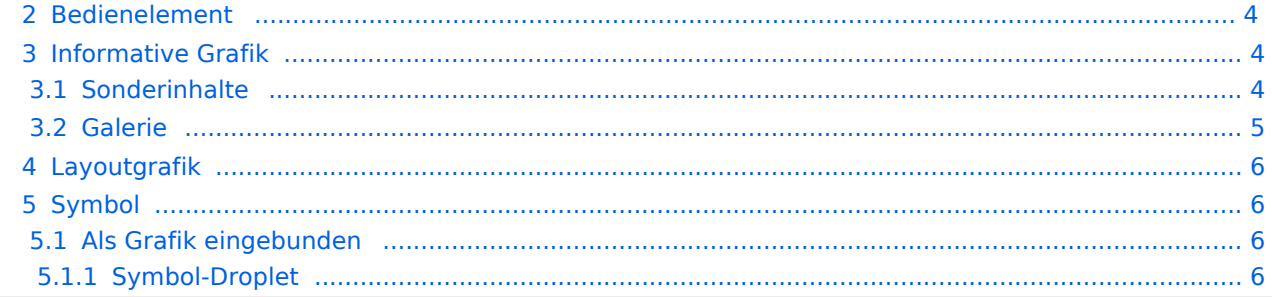

<span id="page-3-0"></span>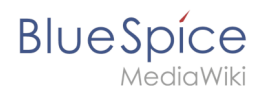

## Einleitung

## <span id="page-3-1"></span>**Arten von Grafiken**

- Bedienelement
- **•** Informative Grafik
- Layoutgrafik
- Symbol

## <span id="page-3-2"></span>**Beschreibungen**

- $\bullet$  alt = kurzer Alternativtext
- $\vert$  longdesc  $\vert$  = Lange Beschreibung
- $\bullet$ title  $=$  Titel / Tooltip

## <span id="page-3-3"></span>Bedienelement

#### 9.1.1.1a Alternativtexte für Bedienelemente

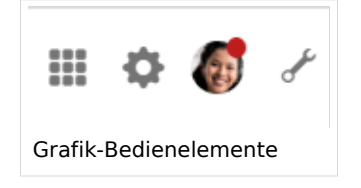

#### Absatz einfügen

- Verlinkte, informative Grafik
- Benötigt Alternativtext
- Sollen das Ziel (Link) bzw. die Aktion (Schaltfläche) bezeichnen.

## <span id="page-3-4"></span>Informative Grafik

9.1.1.1b Alternativtexte für Grafiken und Objekte

- **•** Benötigt Alternativtext
- Kann auch Text-Alternative benötigen

Hinweis: Derzeitige BlueSpice MediaWiki 1.39 Version benutzt keine klare Zuordnung von Bild und Bildunterschrift. (Erst ab neueren Versionen).

## <span id="page-3-5"></span>**Sonderinhalte**

Diagramme (Drawio, BPMN) sind nicht barrierefrei und benötigen eine Textalternative (z.B. Tabellenformat)

<span id="page-4-0"></span>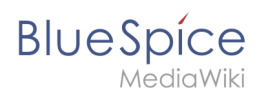

## **Galerie**

#### Screenshots zur Seitenleiste:

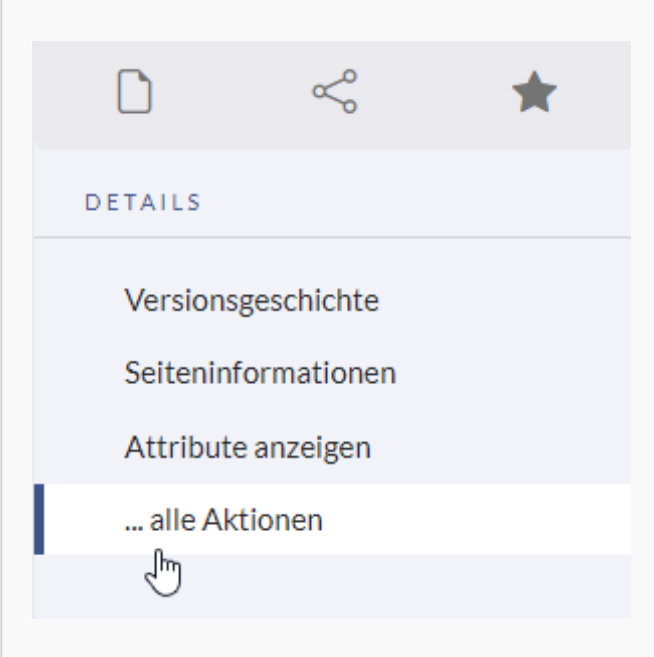

#### Details-Menü

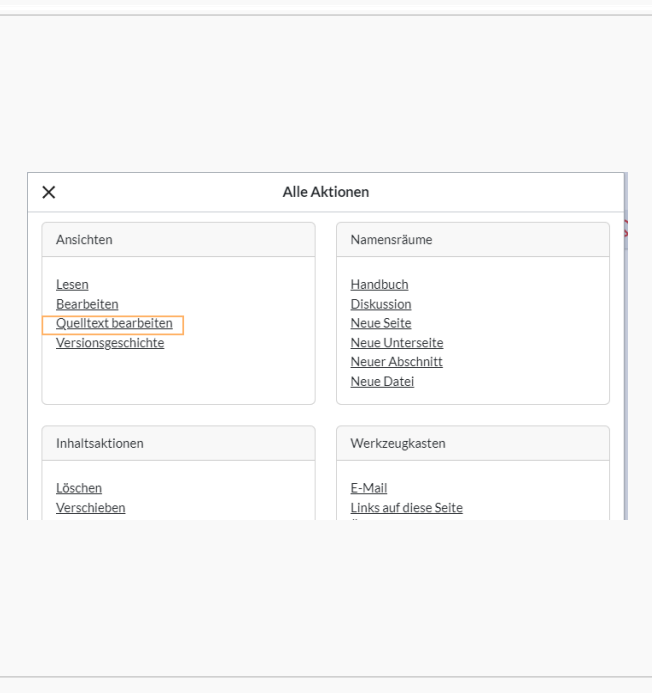

Menü "alle Aktionen"

<span id="page-5-0"></span>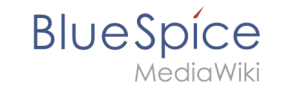

## Layoutgrafik

9.1.1.1c Leere alt-Attribute für Layoutgrafiken

- Nicht von Inhaltsverantwortlichen erstellt
- Leerer Alternativtext macht bei Inhaltsgrafiken keinen Sinn und sollte nicht umgesetzt werden.  $\circ$  Vorschaubild: Wiki fügt automatisch den Bildnamen ein.
	- $\circ$  Einfaches Bild: Wiki fügt alt tag ohne Wert ein.

## <span id="page-5-1"></span>Symbol

## <span id="page-5-2"></span>**Als Grafik eingebunden**

Benötigt Alternativtext

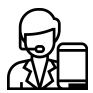

## <span id="page-5-3"></span>Symbol-Droplet

Immer mit Text zusammen benutzen:

Richtig:

#### [Zeitplan](https://de.wiki.bluespice.com/w/index.php?title=Zeitplan_2023&action=view)

**OZeitplan** 

Falsch:

 $\odot$ 

 $\circledR$ 

[Technische Referenz: SecureFileStore](https://de.wiki.bluespice.com/w/index.php?title=Referenz:SecureFileStore&action=view)